# 国家医师资格考试威海考点办公室

## 关于 2022 年医师资格考试实践技能考试 网上缴费的通知

各位考生:

2022年医师资格考试实践技能考试网上缴费工作将于4月5 日-14 日开展, 现就相关要求通知如下:

一、收费标准

根据山东省发展和改革委员会、山东省财政厅《关于重新明 确医师资格考试收费标准的通知》(鲁发改成本〔2021〕637 号), 临床、公卫类实践技能考试 269 元/人;中医类实践技能考试 267 元/人;口腔类实践技能考试 299 元/人。

二、网上缴费时间

2022 年 4 月 5 日-4 月 14 日缴纳实践技能考试费,完成缴费 后方可打印准考证。

#### 三、缴费方式

通过报名资格审核的考生在规定时间内,登录国家医学考试 网(网址:[http://www.nmec.org.cn/\)考生服务模块进行缴费。](http://www.nmec.org.cn/）考生服务模块进行缴费。未成功缴费的考生视为放弃报名，不能参加医师资格考试实践技能考试。对于因个人原因缴费后不参加考试的考生不予退费。) 未成功缴费的考生视为放弃报名,不能参加医师资格考试实践技 能考试。对于因个人原因缴费后不参加考试的考生不予退费。

#### 四、缴费要求和注意事项

(一)缴费平台支持多种银行卡及微信支付,考生可根据情 况在安全的上网环境中进行网上缴费操作。

(二)考生注意事项:

1.考生务必认真阅读缴费说明(见附件),并依照要求操作。

2.考生务必牢记订单号,无订单号可能导致无法退款。(银 行不能查询超过 3 个月的订单号,请专门记录订单号。)

(三)缴费和退费咨询方式:

1."易宝支付在线客服" :www.yeepay.com

2."易宝支付"7\*24 小时支付热线:95070

3."易宝支付"客服邮箱:help@yeepay.com

附件:医师资格考试实践技能考试网上缴费说明

国家医师资格考试威海考点办公室

2022 年 4 月 2 日

#### **附件**

### 医师资格考试实践技能考试 网上缴费说明

#### 一、网上缴费前准备

(一)完成医师资格考试网上报名,且考区、考点审核通过。

(二)确认银行卡或微信已开通网上支付功能,熟悉并掌握 网上支付流程。

#### 二、网上支付注意事项

(一)正确操作网上支付

1.建议不要多人使用同一台计算机进行网上缴费,若因条件 限制必须多人使用同一计算机进行网上缴费时,不可多开窗口对 2 人以上同时进行缴费,必须在上一人报名及缴费成功,点击"退 出"按钮并关闭浏览器后,方可进行下一人缴费。

2. 建议使用 IE 浏览器, 以免因系统不兼容导致无法正常支 付。银行系统支持浏览器版本为 IE6、IE7、IE8、IE9。网上缴 费前,考生使用的电脑有可能需要先下载加密程序(IE128 位高 加密包)、JAVA 虚拟机或安全控件(工商银行、招商银行、民生 银行)才能够满足网上缴费要求。建议考生缴费前登录各银行网 站下载相关程序或银行端安全控件。

3.网上缴费前,务必关闭百度搜霸、google、MSN 等工具条 和弹出窗口拦截功能。

4.为确保网上缴费成功,缴费前可先删除 IE 浏览器缓存(在 IE 浏览器的工具菜单中选择"Internet 选项",点击"删除 cookies"和"删除文件")。

5.考生在支付考试费用之前,须阅读相关银行卡的使用说明 及注意事项;在缴费过程中,随时注意支付平台和银行给出的提 示信息,必要时一边对照说明一边进行操作。

6.登录国家医学考试服务平台,确认报名信息无误后点击网 上缴费按钮进入缴费界面;(如下图)

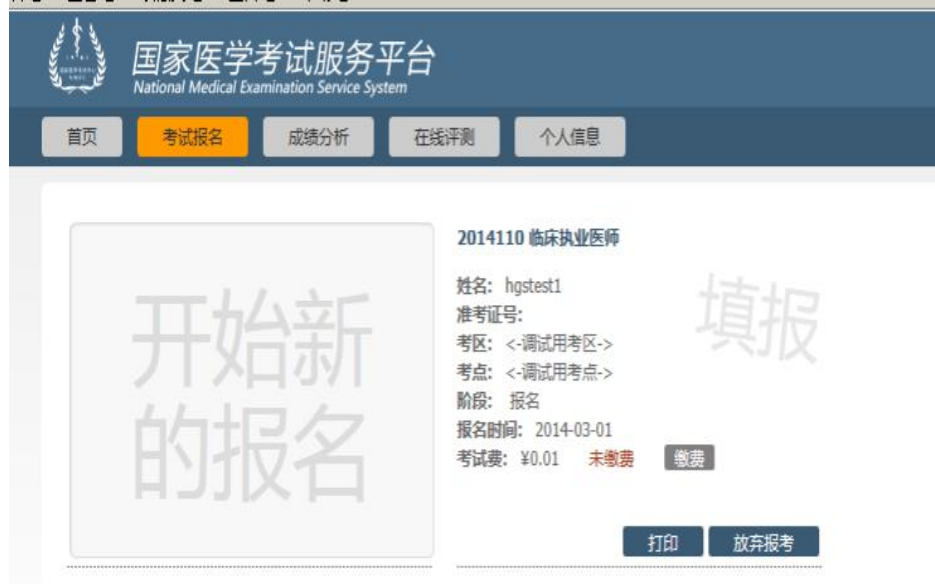

7.核对缴费信息和缴费金额后选择支付方式缴费。

8.按照提示完成网上缴费后系统会自动跳转页面(此时不要 关闭浏览器,不要进行其他操作)。如果支付成功,系统将反馈 支付已完成的"订单号"和"交易流水号"等提示信息(请务必 留存订单号和交易流水号,以备查询)。

9.如果因上网条件较差或网络传输等原因造成系统速度缓

慢,考生须耐心等待,尽量不要重复点击,避免二次支付。

10.缴费时如果进行到某一步骤出现异常,切勿点击 IE 浏览 器"返回"按钮,而应关闭浏览器窗口后,重新点击国家医学考 试服务平台中缴费按钮进行下一步操作。

11.由于缴费人数较多,请尽量提前做准备,避免出现缴费 高峰时段,导致网络拥堵,影响缴费。

(二)强化密码保护意识

1.上网环境安全可靠,尽量不要在网吧等公共场所使用。

2.尽量在不同场合使用有所区别的密码。

3.牢记密码,如作记录则应妥善保管。

4.考生要分清所持银行卡的各种使用密码,不同的密码会有 不同的用途与功能,如支付密码、取款密码等,使用时不能混淆。

5.确保自己银行卡密码的安全,不得告诉他人。

6.在输入网上报名系统或网上付费密码时,应防止左右有他 人窥视。

7.预留密码时尽量避免选用身份证、生日、电话、门牌、吉 祥、重复或连续等易被他人破译的数字。

8.发现有泄密危险时,应及时更换密码。

9.不定期更换密码。

10.注意电脑中是否有键盘记录或远程控制等木马程序,使 用病毒实时监控程序和网络防火墙,并注意升级更新。

三、网上支付结果查询

(一)查询支付结果:如果支付后对支付状态不确定,可使 用您支付的电脑登陆: www.veepay.com 首页选择"订单查询", 系统会自动搜索出您使用本电脑 5 天内的支付记录, 您可以查询 到匹配的缴费记录状态。

(二)如果系统没有提示缴费失败或成功,考生可通过登录 网上银行、客服电话、ATM、柜台等各种方式查询账户内余额, 如果考试费已经支出,缴费状态未成功,可能出现以下两种情况:

1.由于网络延时,数据传输滞后,可以稍后重新登陆网站刷 新查看缴费状态即可。

2.缴费后未记住缴费订单号,请联系支付银行卡的相应银行 查询银行订单号,并将该订单号提供给"易宝支付"客服人工查 询缴费状态(银行业一般不查询超过 3 个月的订单号,请务必提 前牢记)。

3.如果同一考生发现被重复扣款,请不用担心,银行会自动 退款到你的银行卡上,如有疑问,请联系易宝客服。

4.如果发现国家医学考试服务平台上缴费没有成功,而网上 银行扣款成功,请考生耐心等待 2天,如考试服务平台上仍显示 未缴费则请联系易宝客服。

5.考生最终缴费成功的标志,以国家医学考试服务平台中的 已缴费为准。(如下图)

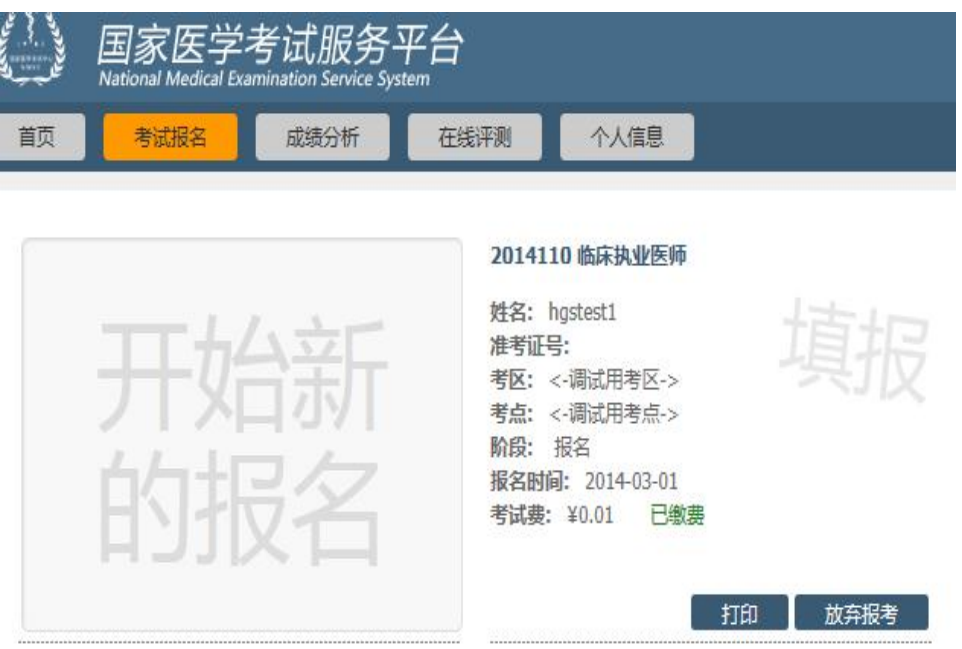

#### 四、关于退费

1.考生若因网上支付时操作不当,或因网络原因,造成重复 支付的,请不要急于在交完考试费后立即注销缴费所用银行卡, 否则将给退款工作造成障碍。

2.退费方式:退款将返回给考生缴费所用银行卡账户。退款 到账通常半个月左右时间。因此,考生可在退款工作完毕后一个 月之内查询退款到账情况,发现问题请与"易宝支付"客服联系。